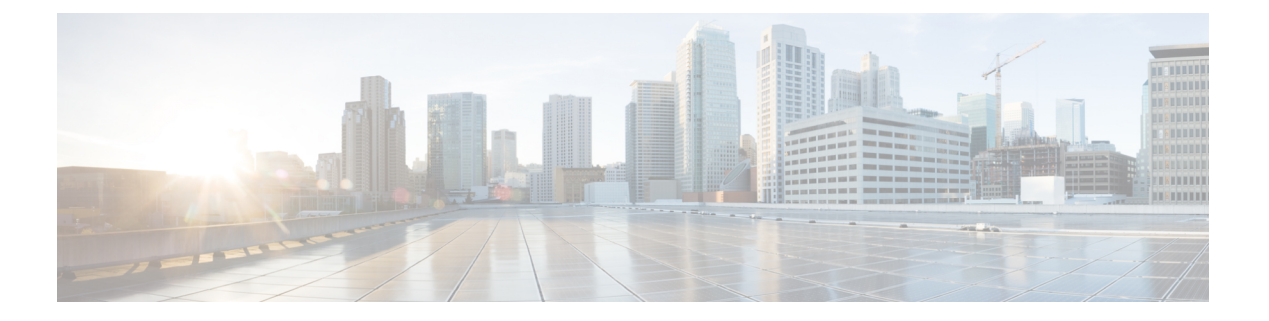

# 設置の計画

- トポロジのオプション (1 ページ)
- インストール方法, on page 3
- 要件および制約事項 (14 ページ)
- ライセンス要件 (20 ページ)
- 必要なインストール情報 (24 ページ)
- Export Restricted および Export Unrestricted ソフトウェア (30 ページ)

# トポロジのオプション

ここでは、システム トポロジの概要と、トポロジにおけるノード タイプ間の関係について説 明します。

#### クラスタ

クラスタは、複数のサーバ間でコール処理の分散、プレゼンス状態およびデータベースレプリ ケーションを行うメカニズムを備えています。また、リソースと機能の透過的な共有を実現 し、システムのスケーラビリティを向上させます。

クラスタは、互換性があるソフトウェア バージョンを実行している一連の Cisco Unified Communications Manager ノードと、IM and Presence ノードから構成されます。

#### パブリッシャ ノードとサブスクライバ ノード

クラスタ内では、インストールするノードのタイプごとにデータベースパブリッシャがありま す。

Unified Communications Manager のインストール時、インストール ウィザードにより、インス トールするノードがクラスタ内の最初のノードかどうかを指定することが求められます。最初 にインストールされた UnifiedCommunications Manager ノードがパブリッシャ ノードになりま す。このノードによって、クラスタ内の他の Unified Communications Manager ノードに音声お よびビデオデータベースがパブリッシュされるからです。そのクラスタ内の後続のノードはす べて、サブスクライバノードと呼ばれます。サブスクライバノードは、それぞれパブリッシャ ノードと関連付けられている必要があります。サブスクライバノードにソフトウェアをインス

トールするには、その前にパブリッシャ ノードのシステム トポロジ内ですべてのサブスクラ イバ ノードを設定する必要があります。

IM and Presence ノードをインストールする場合は、最初にインストールするノードが IM and Presence データベースのサーバとして機能します。このノードはクラスタ内のすべての IM and Presence ノード向けにデータベースをパブリッシュするので、IM andPresence データベース パ ブリッシャと呼ばれます。ただし、このノードと他のすべてのIMandPresenceノードは、Unified CommunicationsManagerパブリッシャノードのサブスクライバとしてインストールする必要が あります。他のサブスクライバノードと同様に、ソフトウェアをインストールする前に、シス テム トポロジにこれらを追加する必要があります。

#### トポロジのオプション

クラスタをインストールする際に、導入したいトポロジを導入したい決定する必要がありま す。次に例を示します。

- 必要なクラスタ ノードの数。
- すべてのクラスタノード1つの場所にインストールするかどうか、または地理的冗長性を 提供するために、WAN 経由で接続されている別の地理的サイトのノードをインストール するかどうか。スケーラビリティの詳細については[、巨大クラスタ](https://www.cisco.com/c/en/us/td/docs/voice_ip_comm/cucm/srnd/collab12/collab12/callpros.html#98004)を参照してください。

# **IM and Presence** のクラスタ トポロジ

IM and Presence サービスを導入する場合は、インストールを開始する前に、標準の導入(IM and Presence Service Unified Communications Manager 上で) を行うか、IM and Presence 中央クラ スタを導入するかを決定する必要があります。

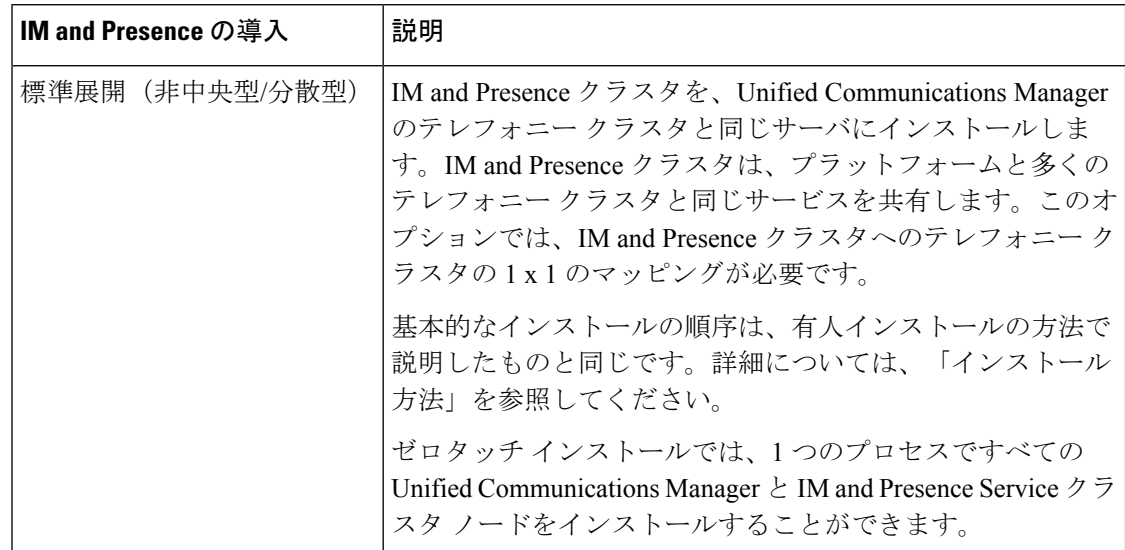

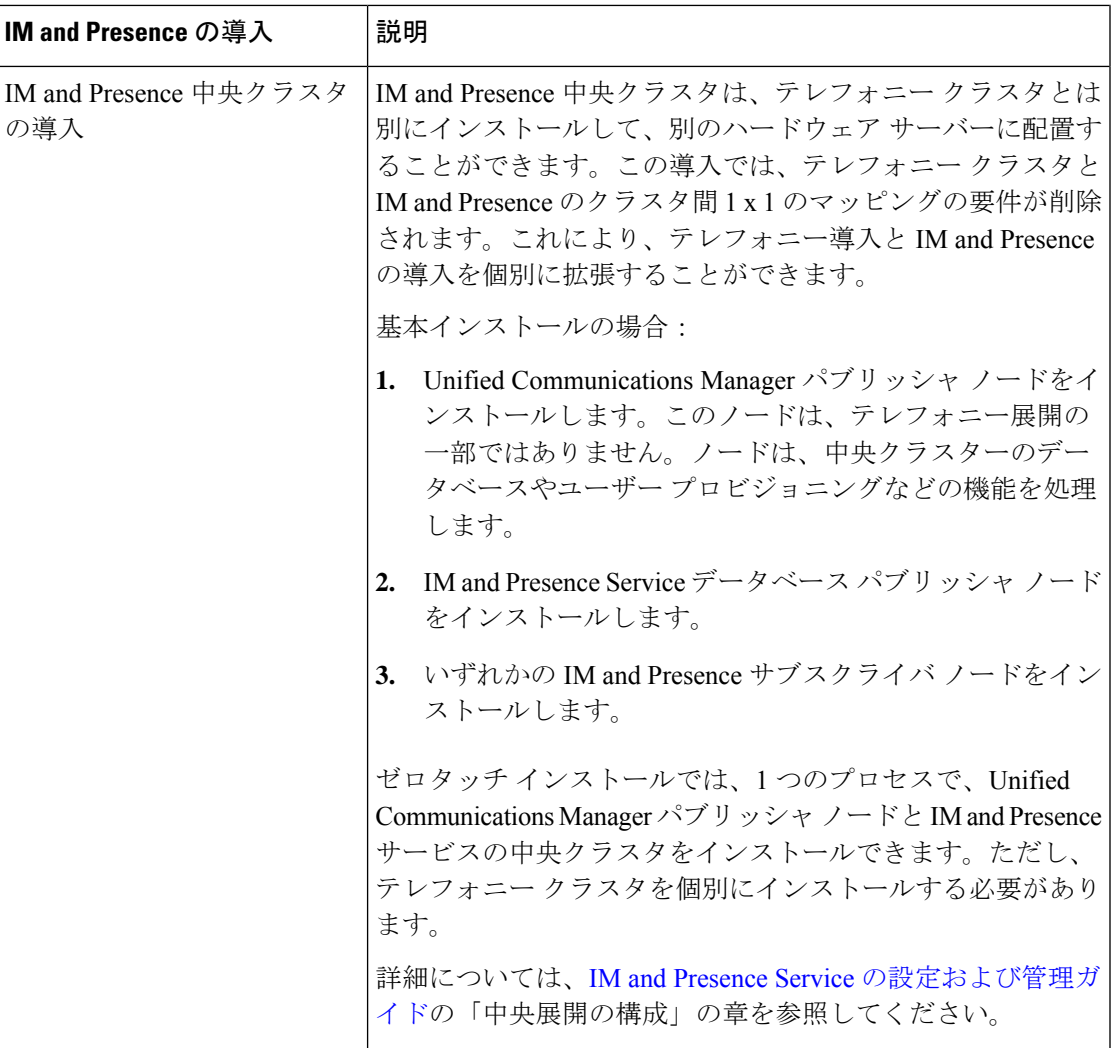

# インストール方法

このガイドでは、Unified Communications ManagerおよびIM and Presence Serviceのインストール 方法について説明します。

これらのインストール方法は、以下のシナリオのいずれにおいても使用することができます。

- フレッシュ インストール (新しいノードまたはクラスタの初回セットアップ、既存の展 開なし、既存の顧客データなし)。
- クラスタの拡張(新しいサブスクライバ ノードを既存のクラスタに追加)。
- 古いバージョンからの直接移行。詳細については、Cisco Unified [Communications](https://www.cisco.com/c/en/us/support/unified-communications/unified-communications-manager-callmanager/products-installation-guides-list.html) Manager および IM and Presence Service [アップグレードおよび移行ガイドを](https://www.cisco.com/c/en/us/support/unified-communications/unified-communications-manager-callmanager/products-installation-guides-list.html)参照してください。

 $\overline{\phantom{a}}$ 

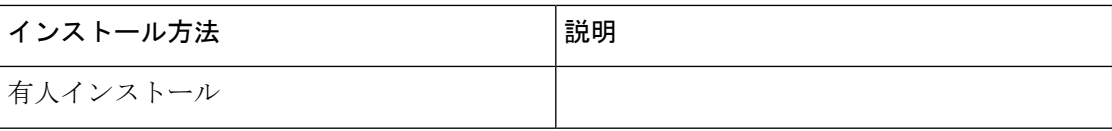

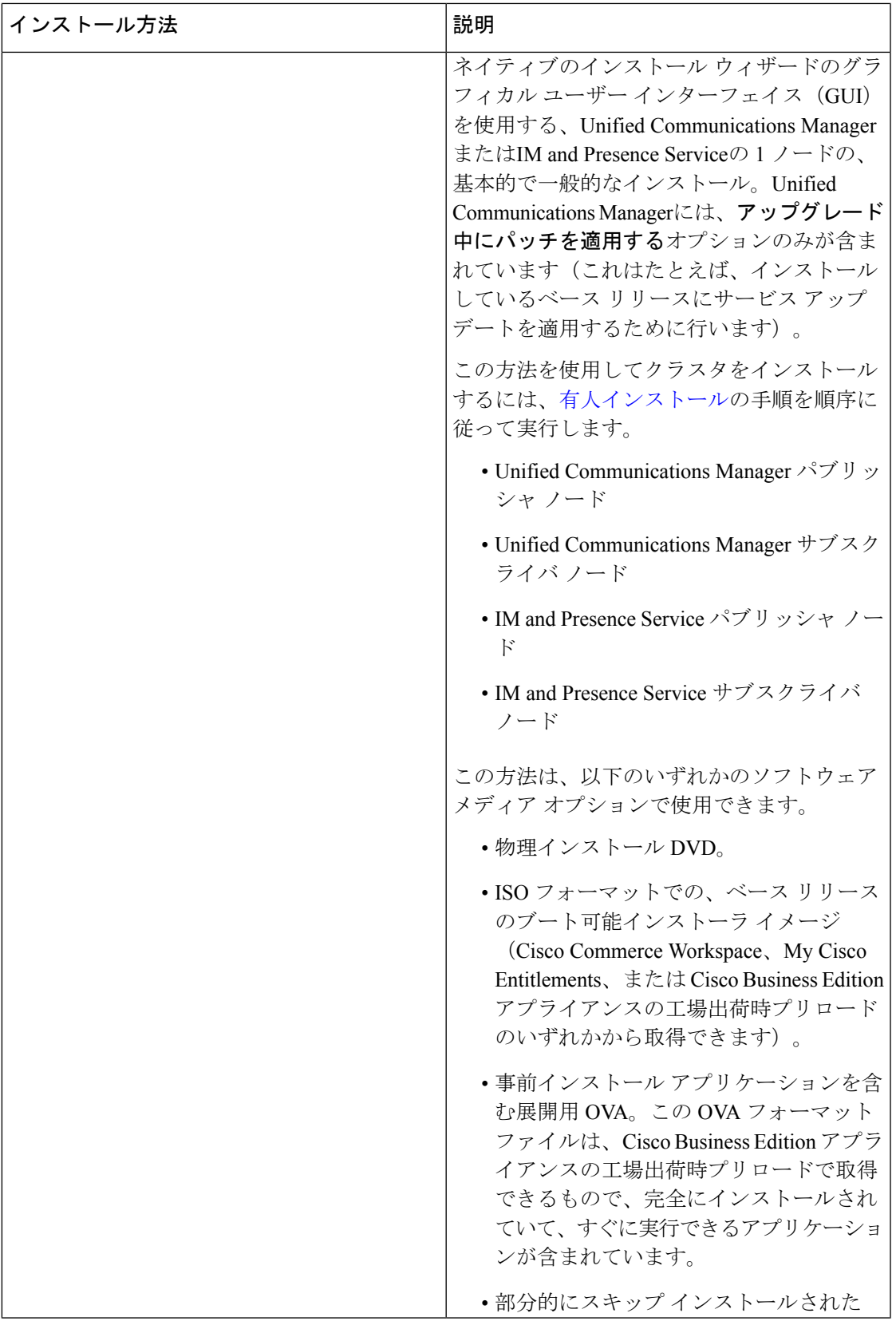

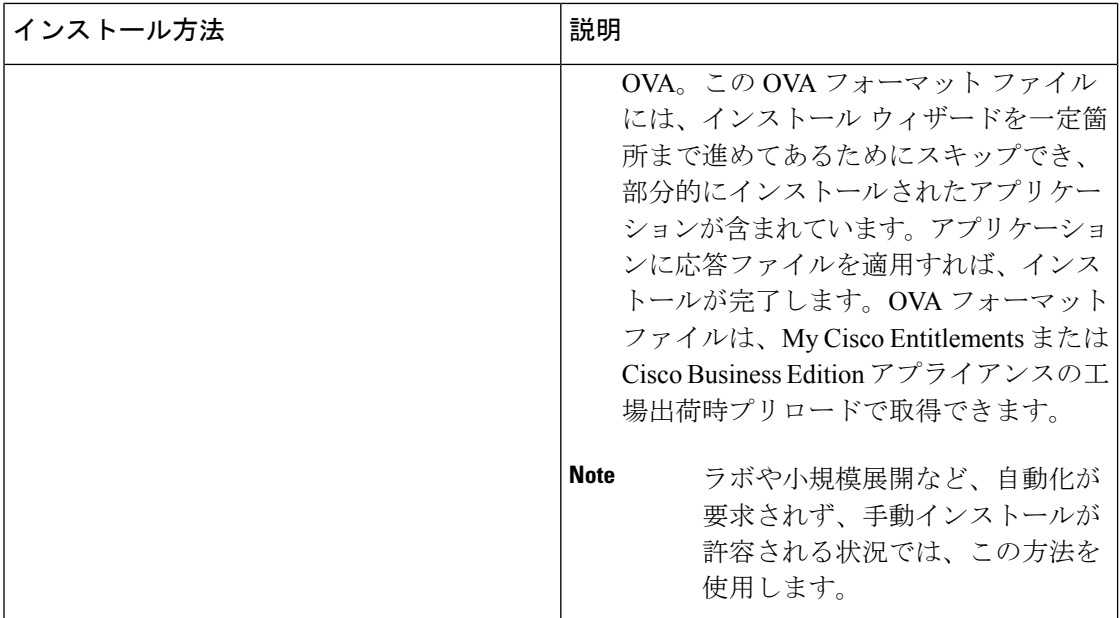

ш

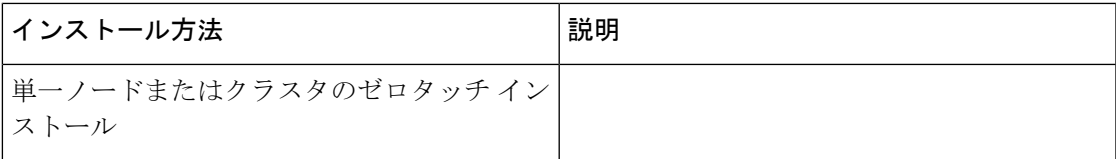

 $\overline{\phantom{a}}$ 

I

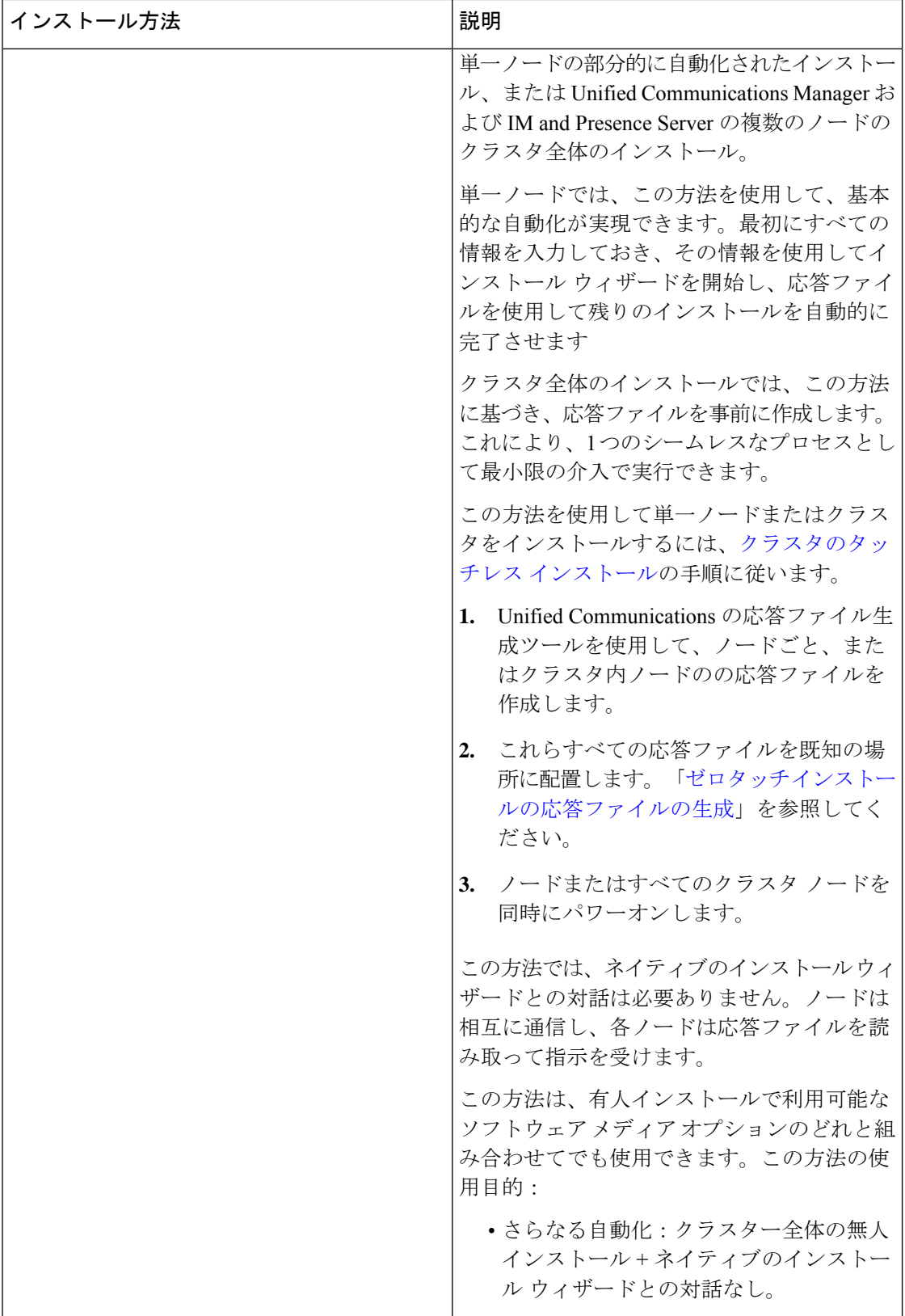

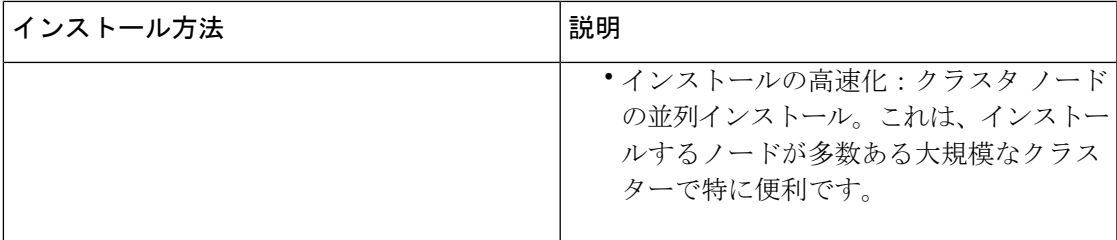

 $\overline{\phantom{a}}$ 

 $\mathbf I$ 

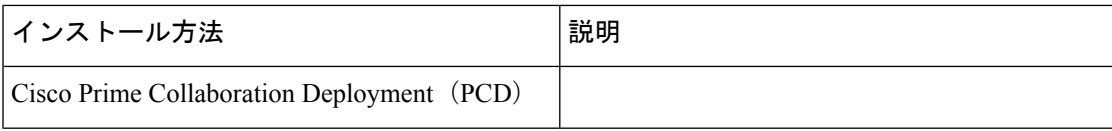

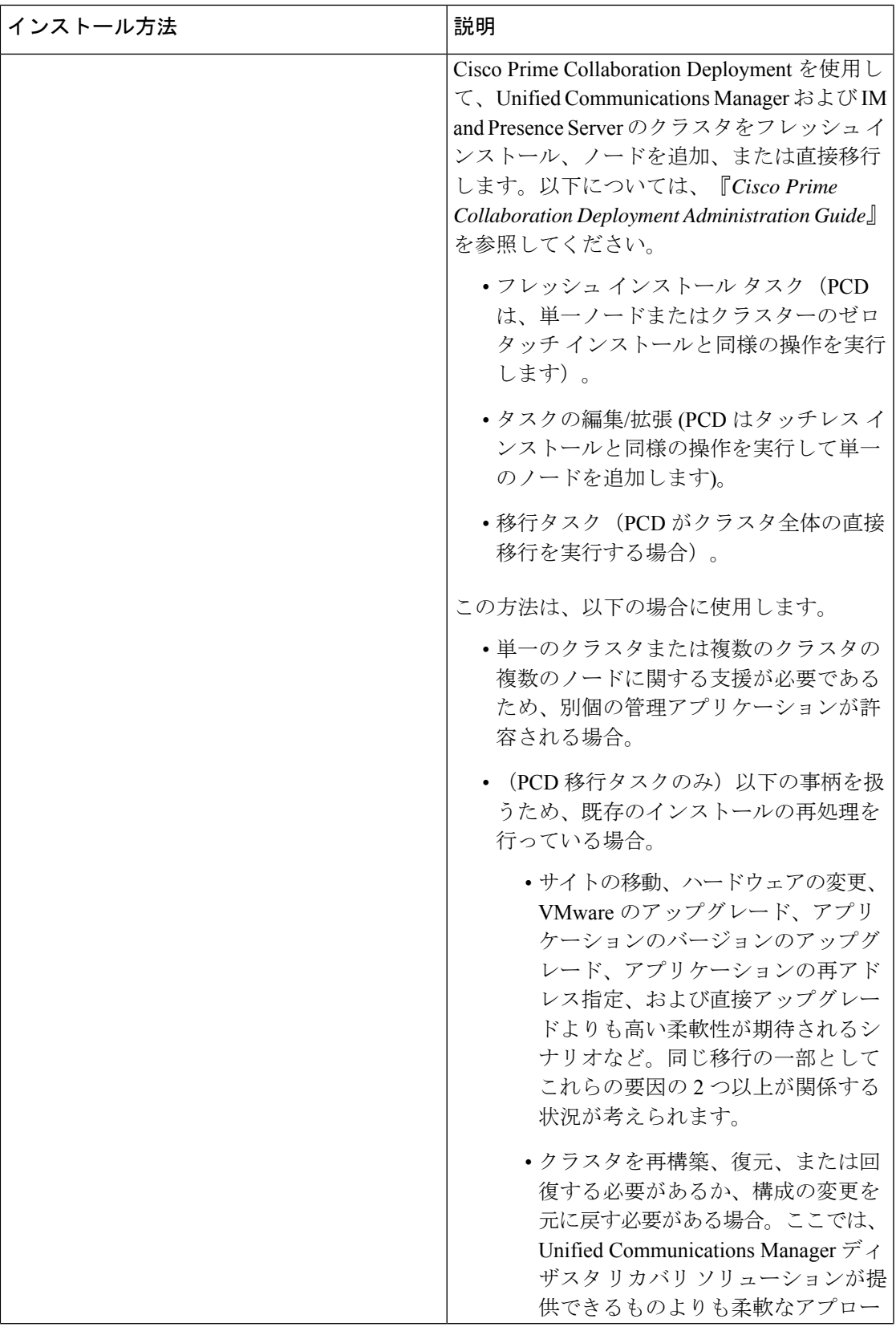

 $\overline{\phantom{a}}$ 

 $\mathbf l$ 

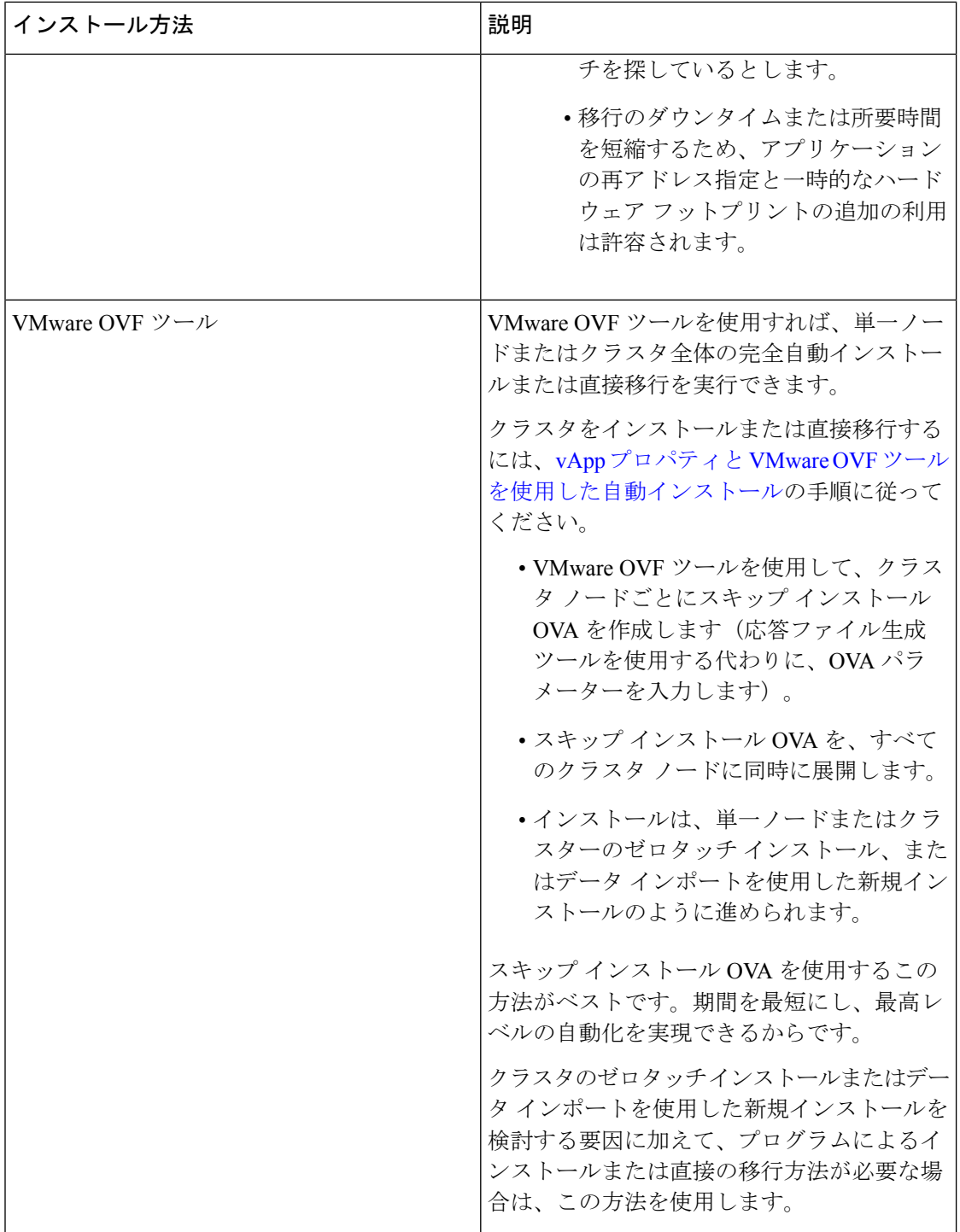

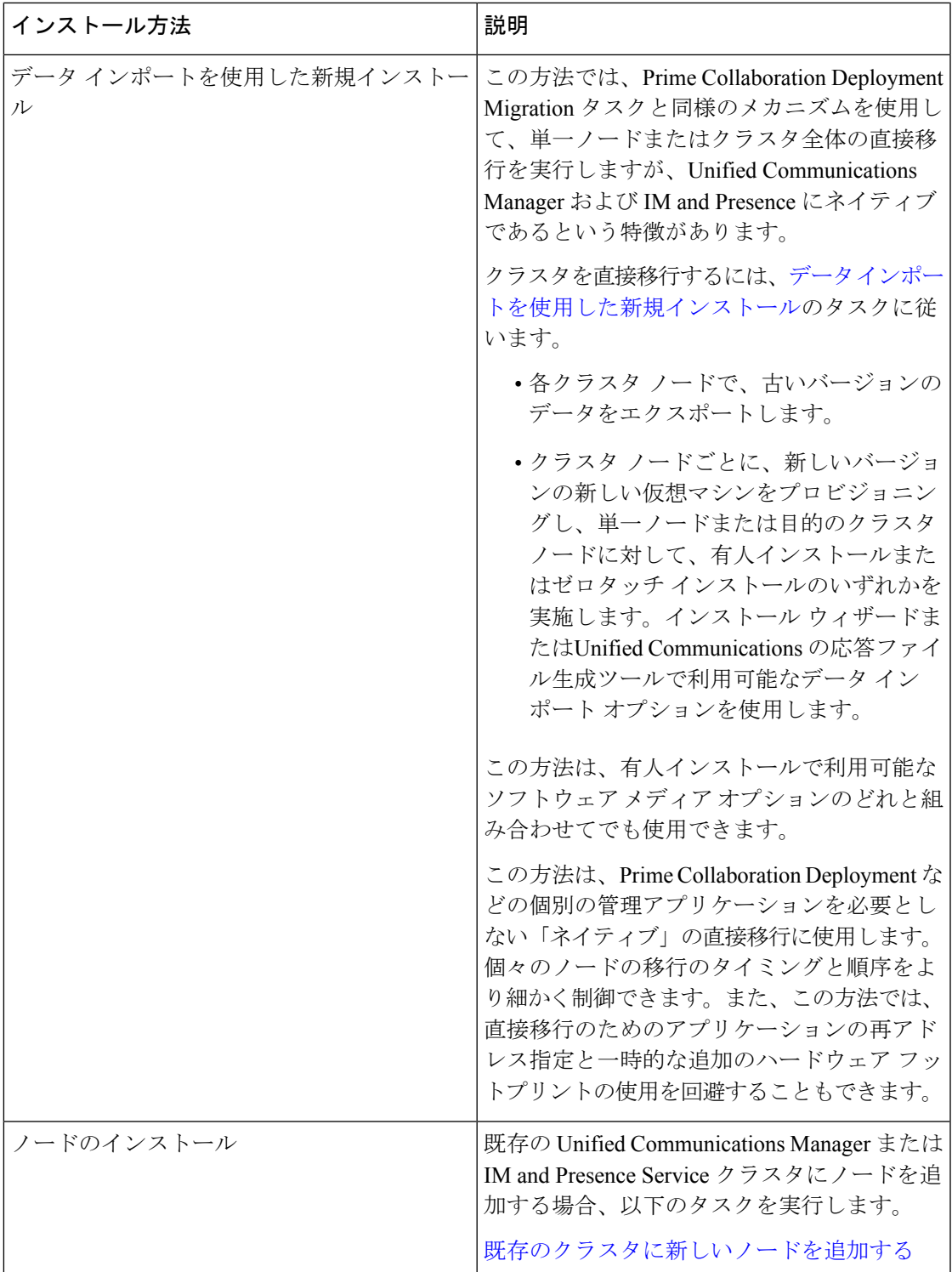

# 要件および制約事項

ここでは、Unified Communications Manager または IM and Presence Service をインストールまた はアップグレードするときに、システムが満たす必要のある要件と適用される制限事項につい て説明します。

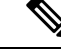

- (注)
- デフォルトでは、システムは非 FIPS モードになっているため、希望する場合、有効にす る必要があります。
	- クラスタ上で FIPS、コモン クライテリア、または強化されたセキュリティ モードを有効 にする前に、セキュリティパスワードの長さが最小14文字である必要があります。旧バー ジョンが FIPS を有効にしていた場合でもパスワードを更新します。

Unified Communications Manager 14 には、バージョン 6.7 U2 以降の ESXi と、バージョン 13 以 降の VM ハードウェアが必要です。最新Unified Communications Managerの ESXi バージョンの サポートの詳細につい<http://www.cisco.com/go/virtualized-collaboration>ては、を参照してくださ い。 (注)

# サブネットの制限

多数のデバイスを含む大規模な Class A または Class B サブネットに Unified Communications Manager をインストールしないでください。詳細については、Cisco [Collaboration](https://www.cisco.com/c/en/us/td/docs/voice_ip_comm/cucm/srnd/collab12/collab12.html) System 12.x Solution [Reference](https://www.cisco.com/c/en/us/td/docs/voice_ip_comm/cucm/srnd/collab12/collab12.html) Network Designs (SRND)を参照してください。

# クラスタ サイズ

クラスタ内の Unified Communications Manager サブスクライバ ノードの数は、4 個のサブスク ライバ ノードと 4 個のスタンバイ ノードの合計 8 個を超えることはできません。Unified Communications Manager パブリッシャ ノード、TFTP サーバ、メディア サーバなどのクラスタ 内のサーバ ノードの合計数は、21 個を超えることはできません。

クラスタ内の IM and Presence Service ノードの最大数は 6 個です。

詳細については、次の場所にある『*Cisco Collaboration Solutions* 設計ガイダンス』を参照して ください。<http://www.cisco.com/go/ucsrnd>

### **IP** アドレス要件

多数のサービスを適切に動作させるために、コラボレーション ソリューション全体は DNS に 依存しているので、可用性の高い DNS 構成を適切な場所に配置する必要があります。基本的

な IP テレフォニー展開で DNS を使用したくない場合は、Unified Communications Manager およ び IM and Presence Service を設定することで、ゲートウェイやエンドポイント デバイスとの通 信にホスト名ではなく IP アドレスを使用できます。

静的 IP アドレッシングを使用するようにサーバを設定し、サーバが固定 IP アドレスを取得で きるようにします。また、静的 IP アドレスを使用することで、Cisco Unified IP 電話をネット ワークに接続したときにアプリケーションに登録できるようにもなります。

### **DNS** の要件

次の要件に注意してください。

- 混合モードの DNS 導入はサポートされません。シスコでは混合モードの導入をサポート していません。Unified Communications Manager と IM and Presence Service の両方で DNS を 使用するか、使用しないかのいずれかにする必要があります。
- •展開で DNSUnified Communications ManagerをIM and Presence Service使用する場合は、同じ dns サーバを使用する必要があります。IM and Presence Service と Unified Communications Manager で異なる DNS サーバを使用すると、システムの動作に異常が発生する場合があ ります。
- •展開がDNSを使用していない場合は、次の[ホスト名/IPアドレス (HostName/IP Address)] フィールドを編集する必要があります。
	- [サーバ(Server)] :Cisco Unified CM Administration の **[Server Configuration**(サーバ 設定)**]** ウィンドウで、クラスタ ノードの IP アドレスを設定します。
	- IM and Presence UC Service:Cisco Unified CM Administration の **[UC** サービスの設定 (**UC Service Configuration**)**]** ウィンドウで、IM and Presence データベース パブリッ シャ ノードの IP アドレスを指している IM and Presence UC サービスを作成します。
	- [CCMCIP プロファイル (COMCIP Profiles) ]: Cisco Unified CM IM and Presence Administration の **[CCMCIP** プロファイルの設定(**COMCIP Profile Configuation**)**]** ウィンドウで、いずれかの CCMCIP プロファイルでホストの IP アドレスを指定しま す。
- マルチノードの考慮事項:IMandPresenceServiceでマルチノード機能を使用する場合は、 DNS 設定オプションについて、『 *Cisco Unified Communications Manager* での *IM* と *Presence* の設定と管理 』のマルチノード展開に関する項を参照してください。

# ファイアウォールの要件

ポート 22 への接続がオープンで、スロットリングされないようにファイアウォールを構成し ます。Unified Communications Manager および IM and Presence サブスクライバノードのインス トール中は、UnifiedCommunications Managerパブリッシャノードへの複数の接続が連続してす ばやく開かれます。これらの接続をスロットリングすると、インストールが失敗する可能性が あります。一般的なセキュリティの考慮事項については、Cisco [UnifiedCommunications](https://www.cisco.com/c/en/us/support/unified-communications/unified-communications-manager-callmanager/products-maintenance-guides-list.html) Manager [セキュリティ](https://www.cisco.com/c/en/us/support/unified-communications/unified-communications-manager-callmanager/products-maintenance-guides-list.html) ガイドを参照してください。

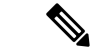

これらのファイアウォール機能はアップグレードとインストールの失敗を引き起こす可能性が あるため、アップグレードおよびインストール中は [侵入者/侵入検知(Intruder/Intrusion Detection)] および/または [ブルートフォースアタック(BrutForce Attack)] 機能を無効にする ことをお勧めします。 (注)

ポートの使用法の詳細については、Cisco Unified Communications Manager [システム設定ガイド](https://www.cisco.com/c/en/us/support/unified-communications/unified-communications-manager-callmanager/products-installation-and-configuration-guides-list.html) の「Cisco Unified Communications Manager TCP および UDP ポートの使用法」の章を参照して ください。

### プラットフォームの要件

ここでは、仮想マシンに Unified Communications Manager と IM and Presence Service を展開する 前に満たす必要があるプラットフォーム要件について説明します。

このリリースでは、サーバ ハードウェアで Unified Communications Manager と IM and Presence Serviceを直接インストールまたは実行することはできません。これらのアプリケーションは、 仮想マシンで実行する必要があります。

仮想マシンでソフトウェアをインストールまたはアップグレードする前に、次の操作を実行す る必要があります。

- プラットフォームを設定する。
- ESXi 仮想化ソフトウェアをインストールして設定する。

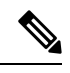

```
Unified Communications Manager 14 は、ESXi の最小バージョンと
     して 6.7 U2、VM ハードウェアの最小バージョンとして 13 を必要
     とします。最新の Unified Communications Manager ESXi バージョ
     ン サポートについては、 https://www.cisco.com/c/dam/en/us/td/docs/
     voice ip comm/uc system/virtualization/
     virtualization-cisco-unified-communications-manager.html を参照して
     ください。
Note
```
• リリース用にシスコが提供する正しい OVA ファイルから仮想マシンを展開します。使用 するインストール方法によっては、追加の手順が必要です。

# サポートされるバージョン

同じクラスタ内の Unified Communications Manager および IM and Presence Service ノードは、 Cisco Unified [Communications](https://www.cisco.com/c/en/us/td/docs/voice_ip_comm/cucm/rel_notes/14_0_1/cucm_b_release-notes-for-cucm-imp-14_0_1.html) Manager および IM and Presence Service のリリース ノートに記載 されているサポート対象のビルドを実行している必要があります。

#### バージョンの不一致

このリリースでは、このリリース用の Unified Communications Manager および IM and Presence Service の次の 2 つの主要な導入オプションが提供されています。

- IM and Presence Service の標準展開: Unified Communications Manager および IM and Presence Service の両方が、展開のサポート対象バージョンを実行している必要があります。バー ジョンの不一致はサポートされていません。
- IM and Presence Service の集中展開:IM and Presence Service で集中展開オプションが 設定 されている場合は、IM and Presence Service の中央クラスタ内で Unified Communications Manager インスタンスと IM andPresenceService の両方が、同じバージョンを実行している 必要があります。ただし、中央クラスタが接続するテレフォニークラスタでは、同じバー ジョンを実行している必要はありません。

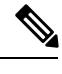

集中型 IM and Presence Service クラスタでは、クラスタ内に合計7 台のサーバーが必要です。IM and Presence サブクラスタが 3 ペア (サーバー 6 台)と、 Unified CM パブリッシャ ノードが1台で す。 **Note**

# ソフトウェアの制限事項

サードパーティー製または Windows ベースのソフトウェア アプリケーションはインストール または使用できません。このシステムでアップロードおよび処理できるソフトウェアは、シス コによって提供され、デジタル署名がなされたものだけです。詳細については、[SecurityGuide](https://www.cisco.com/c/en/us/td/docs/voice_ip_comm/cucm/security/14_SU1/cucm_b_security-guide-release-14su1/cucm_m_os-hardening.html) for Cisco Unified [Communications](https://www.cisco.com/c/en/us/td/docs/voice_ip_comm/cucm/security/14_SU1/cucm_b_security-guide-release-14su1/cucm_m_os-hardening.html) Managerの「オペレーティング システムとセキュリティのハー ドニング」の章を参照してください。

すべてのソフトウェアのインストールとアップグレードは、Cisco Unified Communications Operating System Administration を使用して行う必要があります。

Unified Communications Manager および IM and Presence Service のソフトウェア互換性について の詳細は、Compatibility Matrix for Cisco Unified [Communications](https://www.cisco.com/c/en/us/td/docs/voice_ip_comm/cucm/compat/14_x/cucm_b_compatibility-matrix-cucm-imp-14x.html) Manager and the IM and Presence [Service](https://www.cisco.com/c/en/us/td/docs/voice_ip_comm/cucm/compat/14_x/cucm_b_compatibility-matrix-cucm-imp-14x.html)を参照してください。

# ユーザー名とパスワードの要件

インストール中に指定しなければならないユーザ名およびパスワードは、次のとおりです。

- 管理者アカウントのユーザ名とパスワード
- アプリケーション ユーザ名およびパスワード
- セキュリティ パスワード

#### 管理者アカウント

管理者アカウントのユーザ名およびパスワードは、以下にログインする際に使用します。

- Cisco Unified Communications Operating System Administration
- Disaster Recovery System
- コマンドライン インターフェイス

管理者アカウントのユーザ名およびパスワードを指定する際は、次のガイドラインに従ってく ださい。

- 管理者アカウントのユーザ名:先頭を英文字にする必要があります。英数字、ハイフン、 下線を使用できます。
- 管理者アカウントパスワード:6文字以上の長さであることが必要です。英数字、ハイフ ン、および下線を使用できます。

コマンドライン インターフェイスを使用して、管理者アカウント パスワードを変更したり、 新しい管理者アカウントを追加したりできます。詳細については、『Command Line Interface Reference Guide for Cisco Unified Communications Solutions』を参照してください。

### アプリケーション ユーザ

Unified Communications Manager をインストールする際は、アプリケーション ユーザ名および パスワードを入力する必要があります。アプリケーションユーザ名およびパスワードは、シス テムにインストールされている以下のようなアプリケーションにアクセスする際に使用しま す。

- Cisco Unified CM Administration
- Cisco Unified Serviceability
- Real Time Monitoring Tool
- Cisco Unified Reporting

アプリケーションユーザ名およびパスワードを指定する際は、次のガイドラインに従ってくだ さい。

- アプリケーションユーザー名:アルファベットで始まる名前であることが必要です。英数 字、ハイフン、および下線を使用できます。
- アプリケーションユーザパスワード:6文字以上の長さであることが必要です。英数字、 ハイフン、および下線を使用できます。

 $\triangle$ 

システム アプリケーション名をアプリケーション ユーザ名として使用しないでください。シ ステムアプリケーション名を使用すると、データベースのインストール時に回復不能エラーが 発生し、インストールに失敗します。 注意

システム アプリケーション名は次のとおりです。

- CCMSysUser
- WDSysUser
- CCMQRTSysUser
- IPMASysUser
- WDSecureSysUser
- CCMQRTSecureSysUser
- IPMASecureSysUser
- TabSyncSysUser
- CUCService

コマンドライン インターフェイスを使用して、アプリケーション ユーザ名およびパスワード を変更できます。詳細については、『*Command Line Interface Reference Guide for Cisco Unified Communications Solutions*』を参照してください。

#### セキュリティ パスワード

インストール中にセキュリティパスワードを指定する必要があります。UnifiedCommunications Manager システムでは、このパスワードを使用して、クラスタ内のノード(IM and Presence Service ノードを含む)間の通信が許可されます。このパスワードは、クラスタ内のすべての ノードで同じにする必要があります。

セキュリティパスワードは6文字以上の長さであることが必要です。英数字、ハイフン、およ び下線を使用できます。

### パスワードの推奨事項

インストール ウィザードは、入力されたパスワードが強固であるか確認します。強固なパス ワードを作成するには、次の推奨事項に従ってください。

• パスワードは、長さ6文字以上にしてください。パスワードには英数字、ハイフン、アン ダースコアを使用できます。

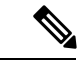

クラスタでFIPS、コモンクライテリア、または拡張セキュリティ モードを有効にする場合、セキュリティ パスワードが最小 14 文 字以下であることを確認します。 (注)

- 印刷できない ASCII 文字は使用しないでください。
- 少なくとも1 つの英数字を含めます。
- 大文字と小文字を併用します。
- 文字と数字を併用します。
- 特殊記号を含めます。
- 長いパスワードほど強固であり、短いパスワードよりも安全であることに留意してくださ い。

以下のようなパスワードは避けてください。

- 英数字だけを使用している。
- 英数字以外の文字を使用していない。
- 固有名詞や辞書に載っている単語など、意味を持つ単語は使用しないでください。また、 これらと数字を組み合わせて使用することも避けてください。
- 認識可能な単語の反転は避けます。
- aaabbb、abc123、qwerty、zyxwvuts、123321 など、一定のパターンの語句や数字は使用し ないでください。
- 他の言語において意味を持つ単語は使用しないでください。
- 誕生日、郵便番号、子供やペットの名前など、個人情報は使用しないでください。

### インストール時間の要件

#### **Unified Communications Manager** の時間の要件

サーバのタイプに応じて、インストールプロセス全体で45~90分かかります(インストール 前後のタスクは除く)。

#### **IM and Presence** ノードの時間の要件

IM and Presence インストール全体のプロセスには、サーバのタイプに応じて、サーバ 1 台あた り 45 ~ 90 分かかります(インストール前後のタスクを除く)。

# ライセンス要件

ここでは、Unified Communications Managerのライセンシング要件について説明します。IM and Presence Service

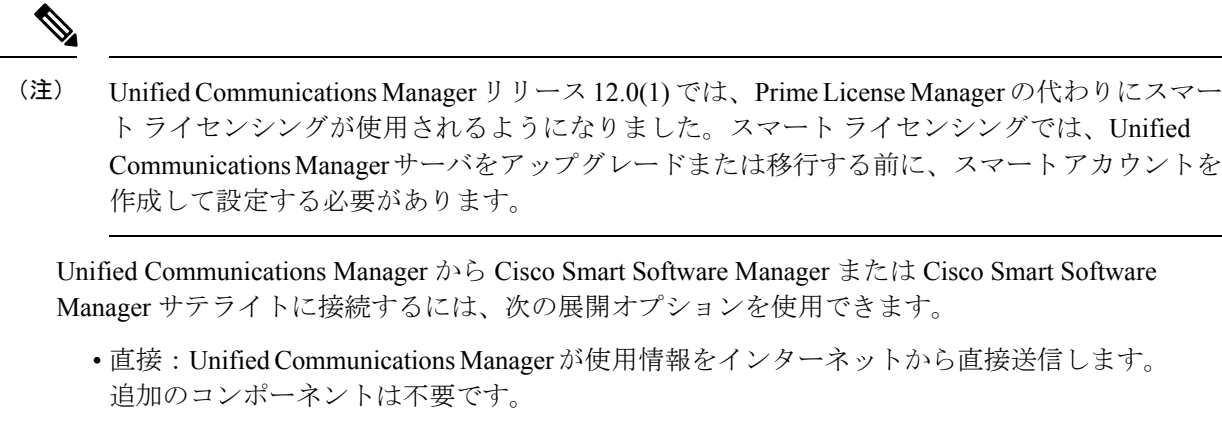

• Cisco Smart Software Manager サテライト:Unified Communications Manager が使用情報をオ ンプレミスの Smart Software Manager に送信します。データベースの同期を保つため、周 期的に情報の交換が実行されます。Smart Software Manager サテライトのインストールや 設定の詳細については、次の URL [https://www.cisco.com/c/en/us/buy/smart-accounts/](https://www.cisco.com/c/en/us/buy/smart-accounts/software-manager.html) [software-manager.html](https://www.cisco.com/c/en/us/buy/smart-accounts/software-manager.html) を参照してください。

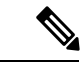

- Cisco Smart Software Manager サテライトは、スタンドアロンの Prime License Manager に類似したオンプレミス コレクタです。 (注)
	- プロキシサーバ:Unified Communications Manager がプロキシ サーバを使用し、インター ネット経由で使用情報を送信します。

### **Unified Communications Manager** のライセンス要件

シスコスマートソフトウェアライセンシングは、ライセンスに関する新しい考え方を提供して います。ライセンスの柔軟性が増し、企業全体のライセンスがシンプルになります。また、ラ イセンスの所有権および消費が可視化されます。

Ciscoスマート ソフトウェア ライセンシングを使用すると、デバイスが自己登録し、ライセン ス消費を報告し、製品アクティベーションキー(PAK)が必要なくなり、ライセンスの調達、 展開、管理が簡単にできるようになります。ライセンス資格を単一のアカウントにプールし て、必要に応じてネットワーク経由でライセンスを自由に移動することができます。Cisco製 品全体で有効化され、直接クラウドベースまたは間接導入モデルによって管理されます。

Cisco スマート ソフトウェア ライセンシング サービスでは、製品インスタンスを登録し、ラ イセンスの使用状況を報告し、Cisco Smart Software Manager または Cisco Smart Software Manager サテライトから必要な認証を取得します。

Cisco Unified Communications Manager リリース 12.0(1) 以降のバージョンでは、Prime License Manager が Smart Software Manager に置き換わりました。Cisco Prime License Manager はリリー ス 12.0(1) 以降では使用されなくなり、[インストール済みアプリケーション(Installed Applications) |ログイン前画面には表示されません。

アップグレード前に混合モードを有効にしていて、Cisco Smart Software Manager または Cisco Smart Software Manager サテライトに登録していない場合は、

• 警告メッセージが、[Cisco Unified CMの管理(Cisco Unified CM Administration)] ページお よび [Cisco Unified OSの管理(Cisco Unified OS Administration)] ページに次のように表示 されます。

$$
\overline{\mathbb{V}}
$$

- システムは現在、混合モードで実行しています。(The system is currently running Mixed mode.)混合モードの実行を続けるには、 登録トークンを使用してSmartLicensing登録を完了してください。 登録トークンはスマート/仮想アカウントから取得するもので、輸 出規制機能の許可がオンになっています。(To continue running Mixed mode, please ensure Smart Licensing registration is completed using the Registration Token received from the Smart/Virtual Account that has Allow export-controlled functionality checked.) 注意
	- Unified Communications Manager が登録トークンを使用して登録されていない場合、 *SmartLicenseExportControlNotAllowed* という名前のアラートが送信されます。

シスコ スマート ソフトウェア ライセンシングの設定方法の詳細については、『Cisco [Unified](https://www.cisco.com/c/en/us/support/unified-communications/unified-communications-manager-callmanager/products-installation-and-configuration-guides-list.html) Communications Manager [システム設定ガイド』](https://www.cisco.com/c/en/us/support/unified-communications/unified-communications-manager-callmanager/products-installation-and-configuration-guides-list.html)の「システムの初期パラメータを設定」に含ま れている「スマート ソフトウェア ライセンシング」の章を参照してください。

『*Smart Software Manager satellite Installation Guide*』を含む、Cisco Smart Software Manager サテ ライトのインストレーションガイドの詳細については、<http://www.cisco.com/go/smartsatellite>を 参照してください。

#### **PLM** ライセンスの **Smart Entitlement** への移行

製品のSmartLicensingのバージョンにアップグレードする資格がある場合は、[ライセンス登録](https://slexui.cloudapps.cisco.com/SWIFT/LicensingUI/Quickstart) [ポータル](https://slexui.cloudapps.cisco.com/SWIFT/LicensingUI/Quickstart)または Cisco Smart Software Manager を使用して移行を開始できます。このプロセスを 自己開始するには、ソフトウェアのSmartLicensingバージョンをダウンロードしてインストー ルし、登録トークンを使用してデバイスをスマートアカウントに登録します。シスコによって 追跡された権限の移行は、自動的に顧客のスマートアカウントに移行されます。また、未使用 の従来の PAK をスマート アカウントに移行して、後でスマート モードの製品で使用すること もできます。このプロセスは、[ライセンス登録ポータル](https://slexui.cloudapps.cisco.com/SWIFT/LicensingUI/Quickstart)または [CiscoSmartSoftware](http://www.cisco.com/c/en/us/buy/smart-accounts/software-manager.html) Manager か ら利用できます。

#### **Unified Communications Manager 9.0x** 以降のバージョンの **12.0(1)**

- アクティブな Cisco Software Support サービス(SWSS)契約を保有している場合は、次の URL で、Cisco Smart Software Manager を使用して、従来のライセンスを Smart Entitlement に変換できます。<https://software.cisco.com/#SmartLicensing-LicenseConversion>
- 次の 2 種類の移行がサポートされています。
	- PAK ベース:すでに履行された PAK、部分的に履行された PAK、および履行されて いない PAK でサポートされます。

• デバイス ベース

• 部分変換では、古いクラスタと Unified Communications Manager 12.0(1) のクラスタの混合 環境がサポートされます。

**Smart Entitlement** へのアップグレード

**Unified Communications Manager 9.0x** より前(デバイス ベース)~ **12.0(1)**

デバイスベースのライセンスをSmartEntitlementに移行する場合のサポートについては、Cisco Global Licensing Operations(GLO)にお問い合わせください。

顧客は、License Count Utility(LCU)を実行することによって必要な同等のユーザベースのラ イセンスを確立できます。詳細については、[http://www.cisco.com/c/en/us/td/docs/voice\\_ip\\_comm/](http://www.cisco.com/c/en/us/td/docs/voice_ip_comm/cucm/upgrade/uct/CUCM_BK_UCT_Admin_Guide/CUCM_BK_UCT_Admin_Guide_chapter_01.html) [cucm/upgrade/uct/CUCM\\_BK\\_UCT\\_Admin\\_Guide/CUCM\\_BK\\_UCT\\_Admin\\_Guide\\_chapter\\_01.html](http://www.cisco.com/c/en/us/td/docs/voice_ip_comm/cucm/upgrade/uct/CUCM_BK_UCT_Admin_Guide/CUCM_BK_UCT_Admin_Guide_chapter_01.html) を参照してください。

LCU のレポートから、顧客は Cisco Commerce Workspace を通じてそれぞれの数量のアップグ レードライセンスを発注できます。これを超えると、新しいライセンスを追加購入する必要が あります。詳細については、

<http://www.cisco.com/c/en/us/partners/tools/collaboration-ordering-guides.html> で『Ordering Guide』 を参照してください。

# **IM and Presence** サービス ライセンスの要件

IM and Presence Service には、サーバー ライセンスやソフトウェア バージョン ライセンスは必 要ありません。ただし、ユーザーを割り当て、その割り当てたユーザごとに IM and Presence Service を有効にする必要があります。

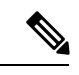

Jabber for Everyone オファーを使用している場合、IM and Presence サービス機能を有効にする ためのエンド ユーザー ライセンスは不要です。詳細については、『*Jabber for Everyone* クイッ ク スタート ガイド』を参照してください。 (注)

IMandPresenceServiceは、各ユーザに関連付けられているクライアントの数に関係なく、ユー ザ単位で割り当てることができます。IMandPresenceServiceをユーザに割り当てると、ユーザ が IM とアベイラビリティの更新を送受信できるようになります。IM and Presence Service が有 効になっていないユーザは、IMandPresenceServiceサーバにログインして他のユーザのアベイ ラビリティを確認したり、IM を送受信したりすることはできません。また、そのユーザのア ベイラビリティ ステータスを他のユーザが確認することもできません。

次のいずれかのオプションを使用して、IMandPresenceServiceのユーザを有効にすることがで きます。

• Unified Communications Manager の [エンドユーザの設定(**End User Configuration**)]ウィ ンドウ。詳細については、Cisco Unified Communications Manager [アドミニストレーション](https://www.cisco.com/c/en/us/support/unified-communications/unified-communications-manager-callmanager/products-maintenance-guides-list.html) [ガイド](https://www.cisco.com/c/en/us/support/unified-communications/unified-communications-manager-callmanager/products-maintenance-guides-list.html)を参照してください。

- 一括管理ツール(BAT)
- Unified Communications Manager の [ユーザ**/**電話のクイック追加(**Quick User/Phone Add**)] ウィンドウから参照できる機能グループ テンプレートに IM and Presence Service を割り当 てる。

詳細については、Cisco Unified Communications Manager [システム設定ガイド](https://www.cisco.com/c/en/us/support/unified-communications/unified-communications-manager-callmanager/products-installation-and-configuration-guides-list.html)を参照してくださ い。

IM and Presence Service 機能は、User Connect Licensing (UCL) と Cisco Unified Workspace Licensing (CUWL)の両方に含まれています。また、Unified Communications Manager IP テレフォニー ユーザでないユーザに対しても、Jabber for Everyone オファーを通じて IM and Presence Service 機能を入手できます。詳細については、『*Jabber for Everyone* クイック スタート ガイド』を参 照してください。

# 必要なインストール情報

Unified Communications Manager または IM and Presence Service をサーバーにインストールする 際に、特定の情報を提供する必要があります。この情報はインストール中に手動で入力する か、応答ファイルを使用して提供してください。クラスタにインストールするサーバごとに、 この情報を収集してからインストール プロセスを開始します。

次の表に、インストールを開始する前に収集する必要のある情報の一覧を示します。

フィールドの一部は省略可能であるため、設定に適用されない場合があります。たとえば、イ ンストール時にSMTPホストを設定しない場合もパラメータは表示されますが、値を入力する 必要がありません。 (注)

フィールドの一部はインストールを完了すると、ソフトウェアを再インストールしない限り変 更できなくなります。そのため、適切な値を入力するように注意してください。表の一番右の 列に、インストール後にパラメータを変更できるかどうかを示しています。また、変更可能な 場合は、該当するメニューパスまたはコマンドラインインターフェイス(CLI)コマンドを記 載しています。

DMABackupInfo.inf ファイルを使用してシステムを設定する場合でも、この表をコピーして、 各サーバーのエントリを個別の表に記録することを推奨します。

#### 表 **<sup>1</sup> :** 必要なインストール情報

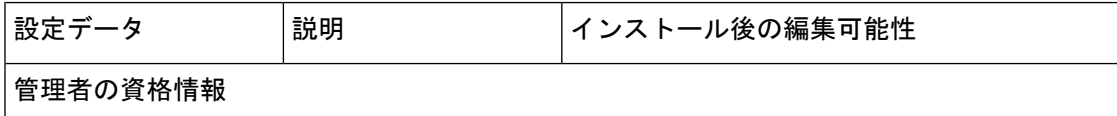

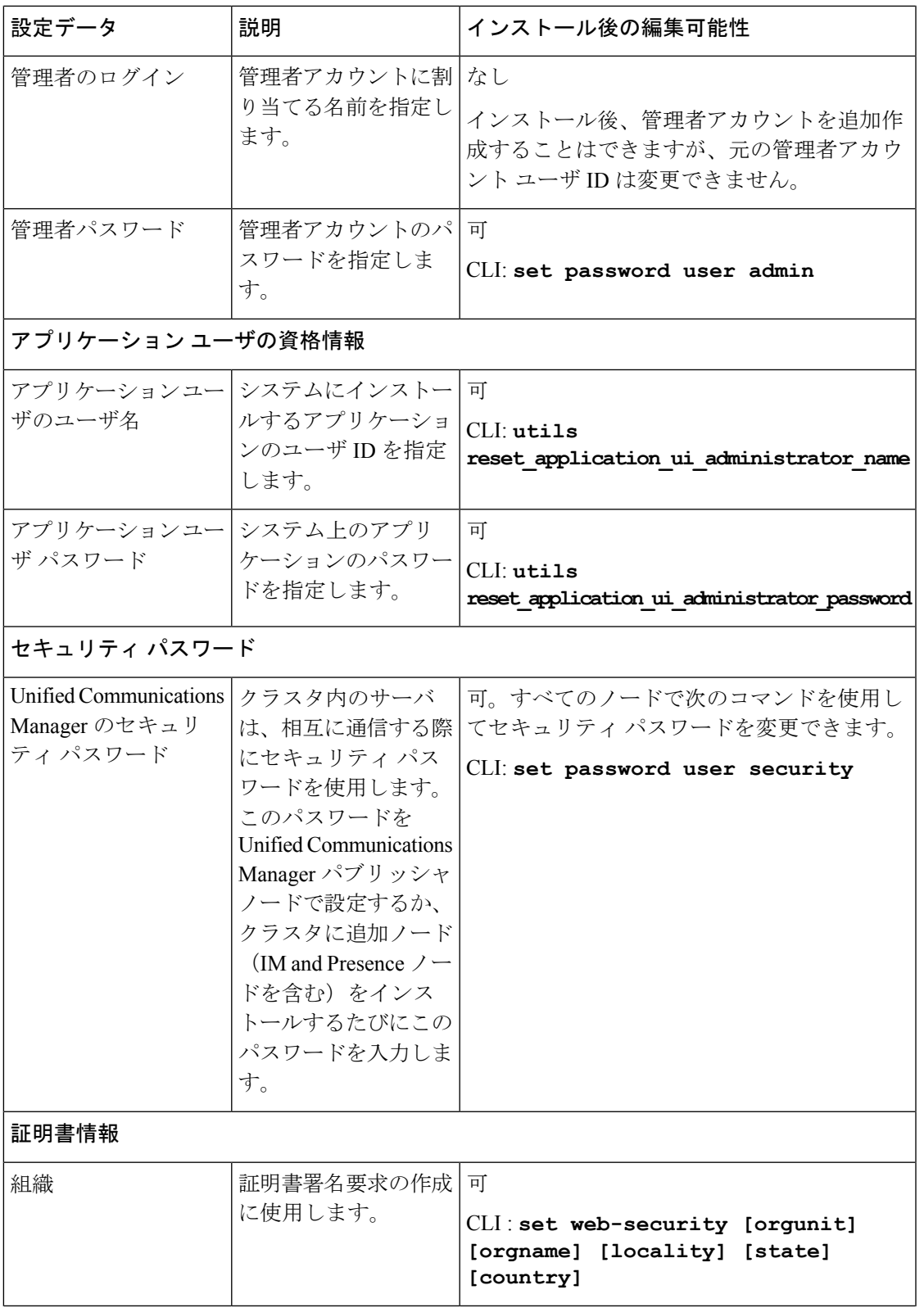

 $\overline{\phantom{a}}$ 

 $\mathbf I$ 

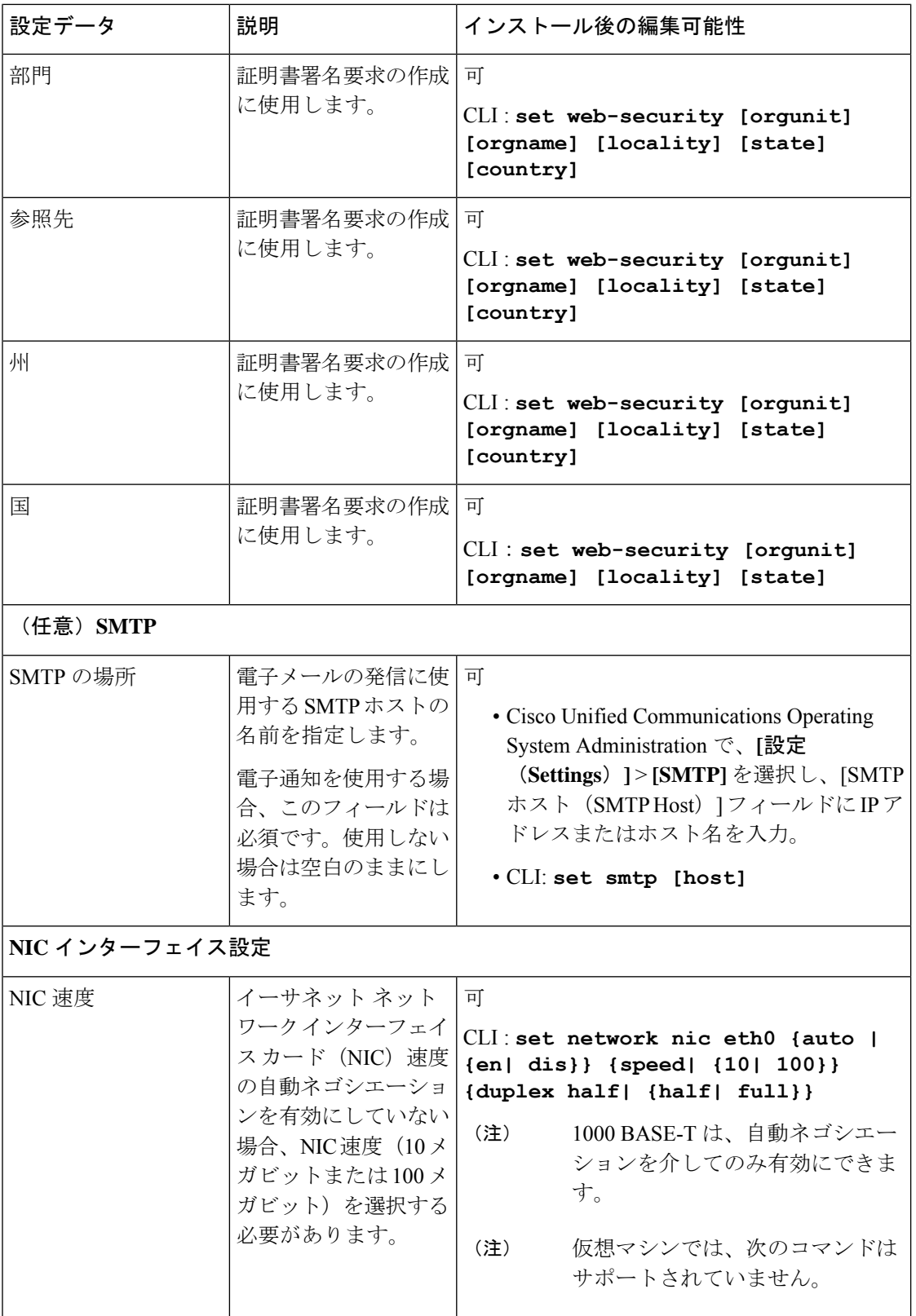

 $\mathbf I$ 

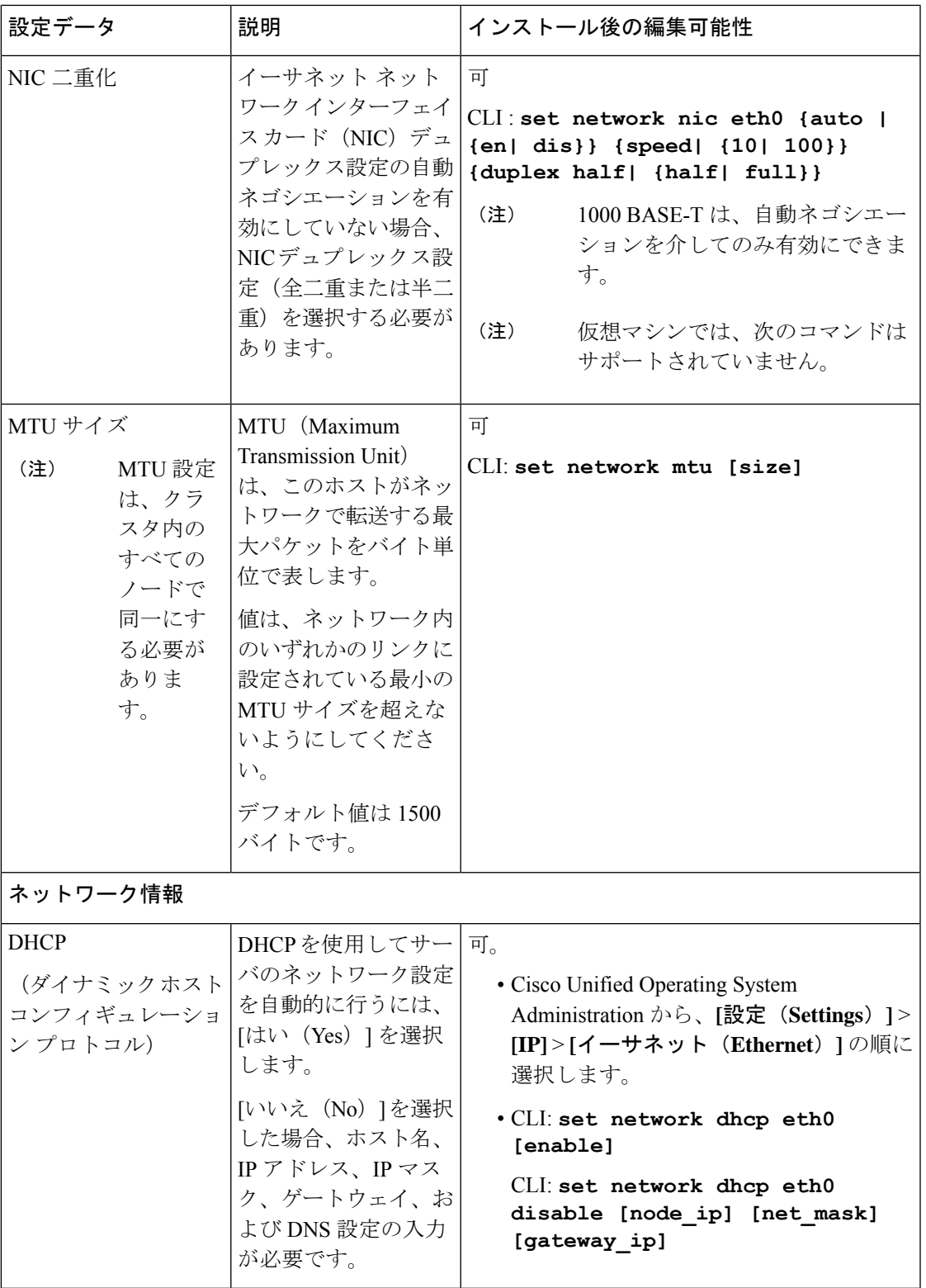

 $\mathbf I$ 

 $\overline{\phantom{a}}$ 

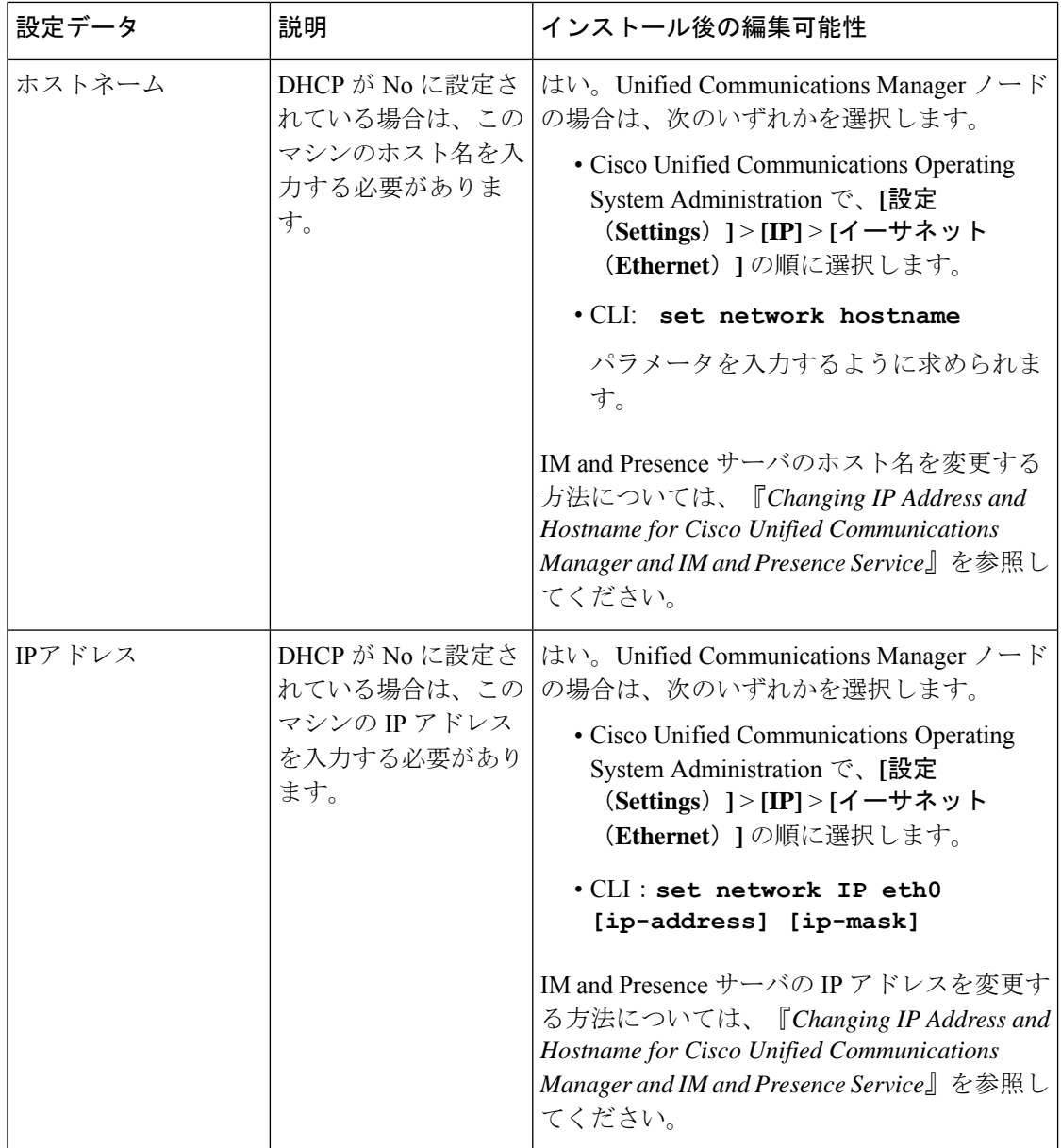

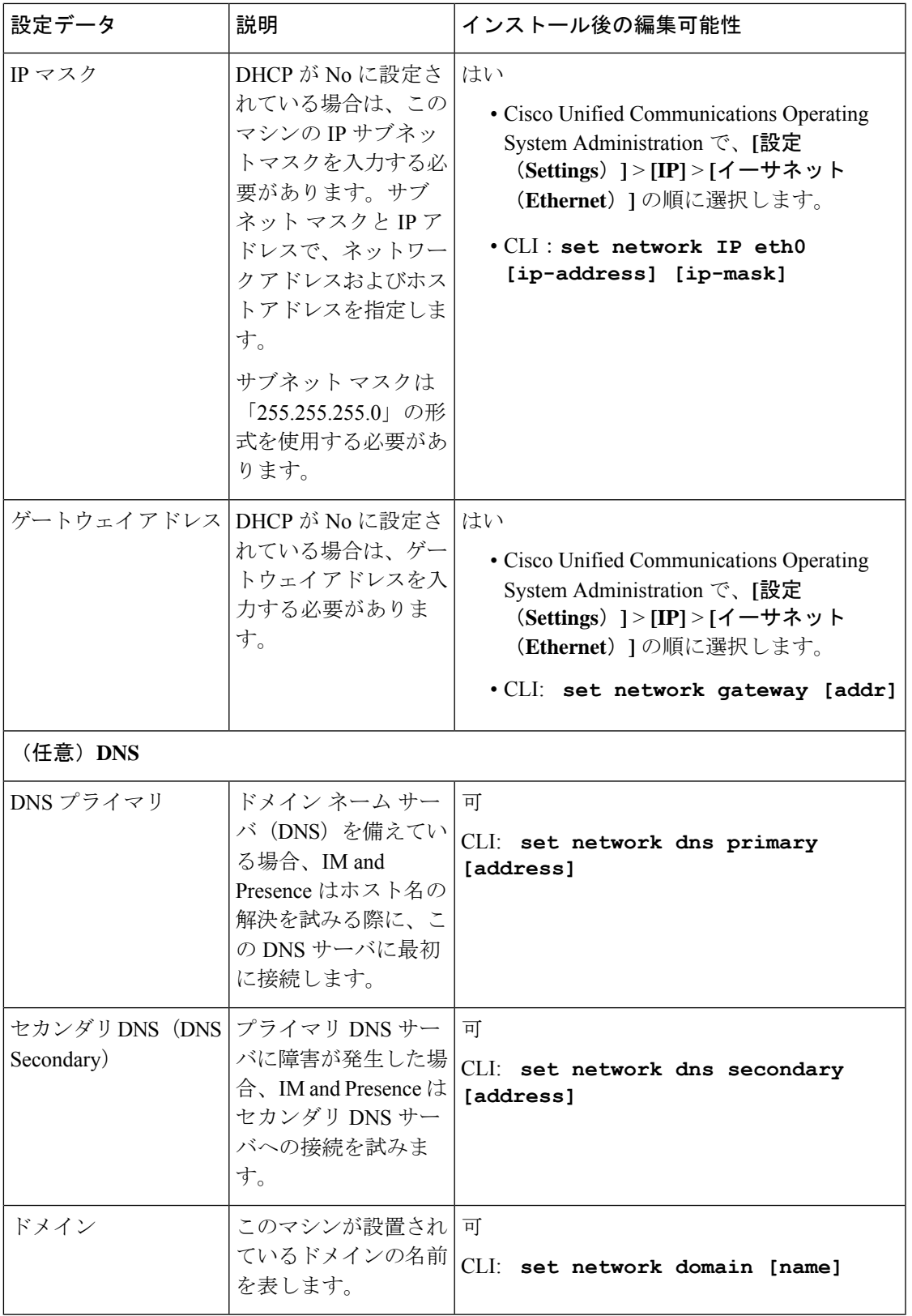

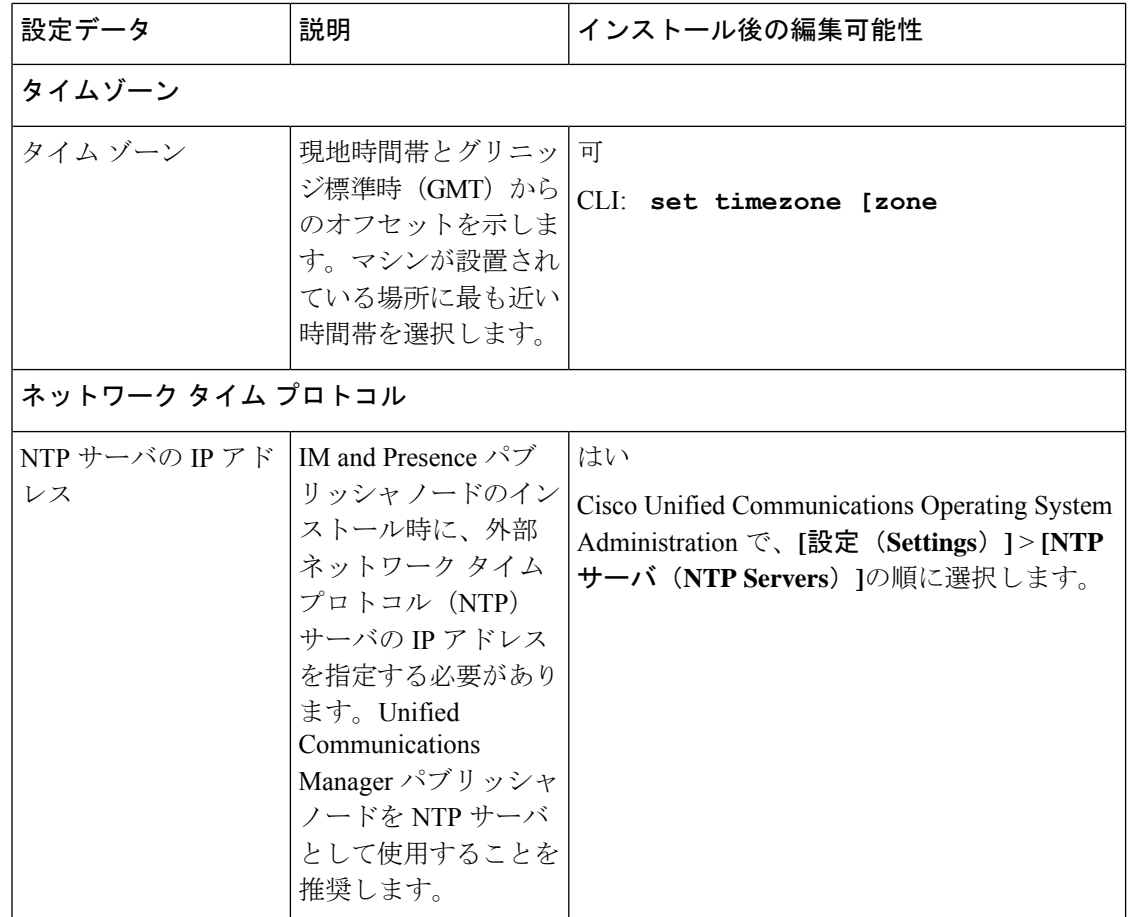

# **Export Restricted** および **Export Unrestricted** ソフトウェア

このリリースの Unified Communications Manager と IM and Presence Service は、Export Restricted (K9) バージョンに加えて、Export Unrestricted (XU) バージョンもサポートしています。

無制限(Unrestricted) バージョンのソフトウェアは、さまざまなセキュリティ機能を必要とし ない特定のカスタマーのみを対象としています。無制限バージョンは一般的な展開用ではあり ません。 (注)

Export Unrestricted バージョンは、次の点で制限 (restricted) バージョンと異なります。

- ユーザ ペイロード(情報交換)の暗号化はサポートされません。
- Microsoft OCS/Lync または AOL との外部 SIP ドメイン間フェデレーションはサポートされ ません。
- 無制限バージョンのリリースをインストールすると、制限バージョンにアップグレードで きなくなります。無制限バージョンを含むシステムでの制限バージョンの更新インストー ルもサポートされません。
- 単一クラスタ内のすべてのノードを同じモードにする必要があります。たとえば、同じク ラスタ内の Unified Communications Manager と IM and Presence Serviceノードは、すべてが 無制限モードまたは制限モードでなければなりません。
- IP フォンのセキュリティ設定が変更され、シグナリングおよびメディアの暗号化(VPN Phone 機能で提供される暗号化を含む)が無効になります。

無制限バージョンのリリースをインストールすると、制限バージョンにアップグレードできな くなるので注意してください。無制限バージョンを含むシステムでは、制限バージョンの更新 インストールを実行できません。 (注)

すべてのグラフィカル ユーザ インターフェイス(GUI)とコマンドライン インターフェイス (CLI)で、管理者は製品バージョン(restricted または export unrestricted)を表示できます。

次の表は、Unified Communications Manager の無制限バージョンと IM and Presence Service では 使用できない GUI 項目を示しています。

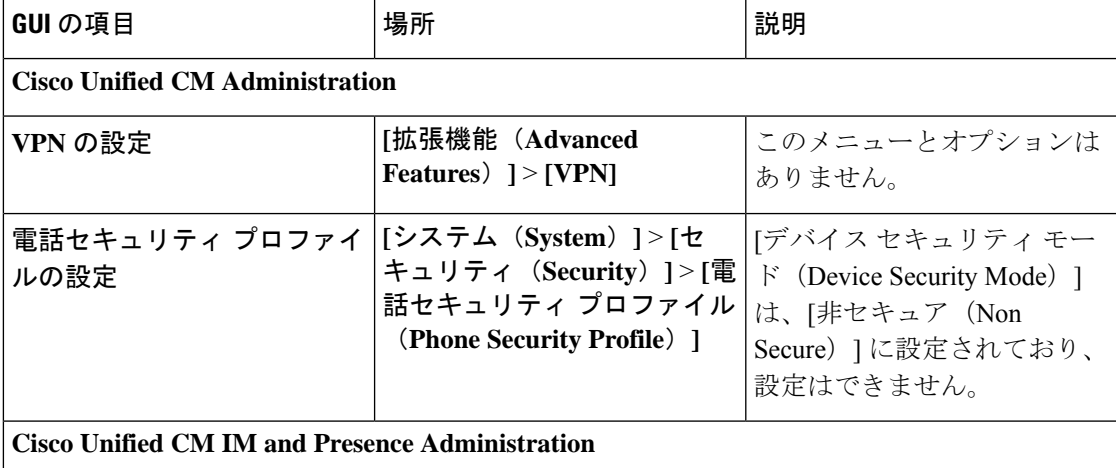

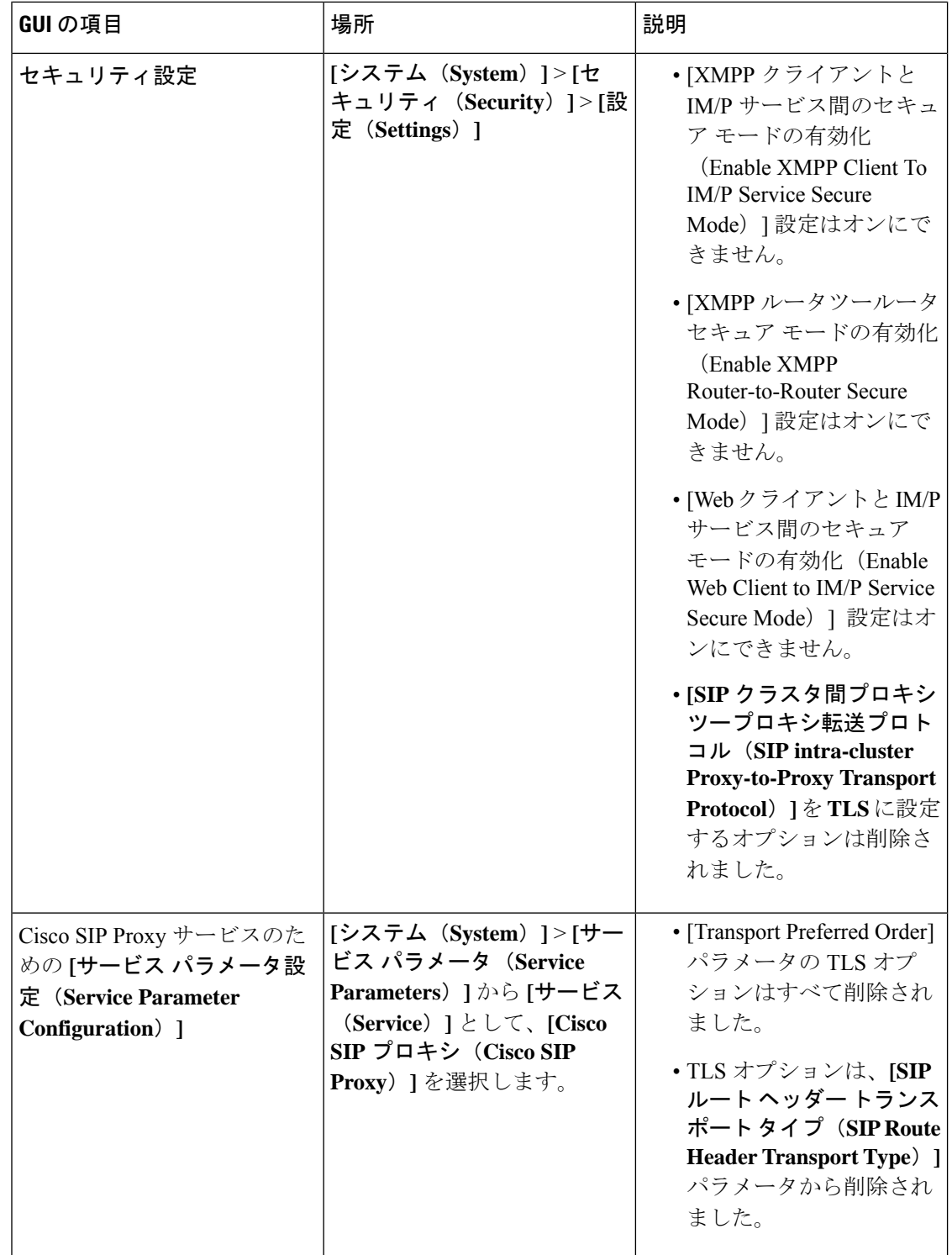

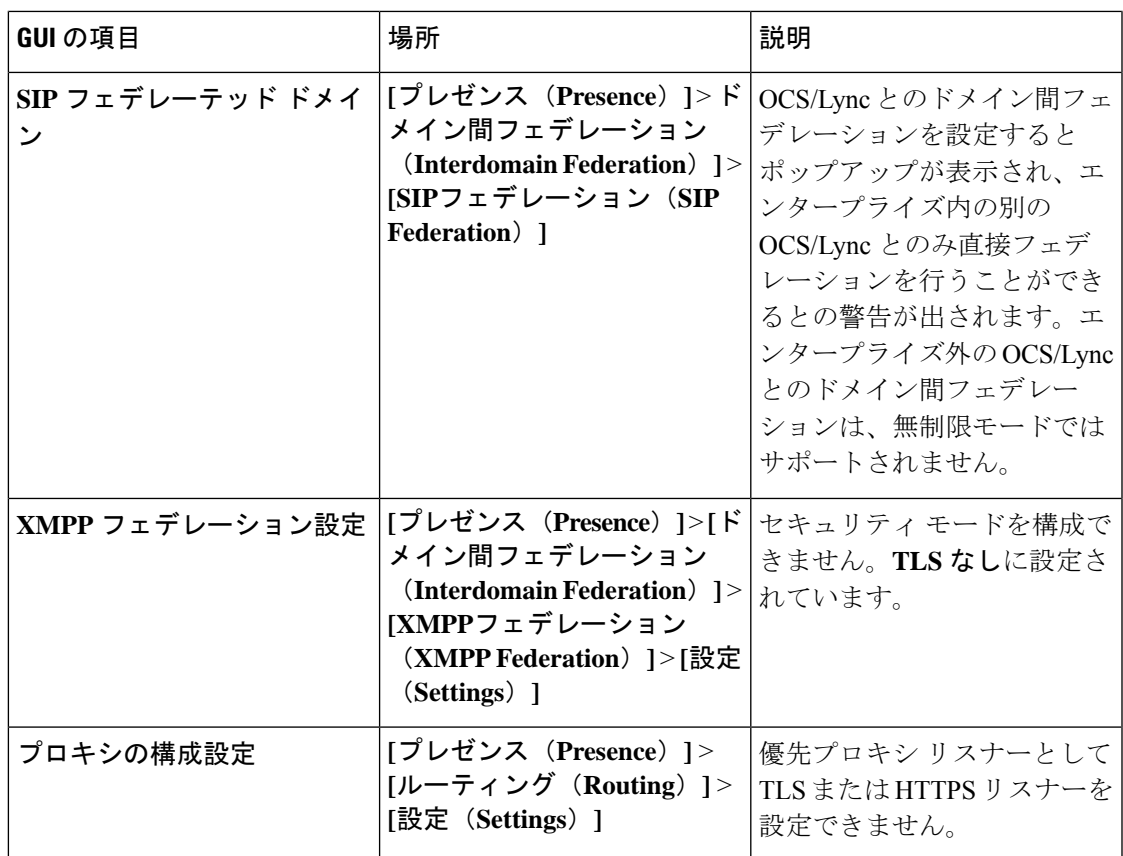

**Export Restricted** および **Export Unrestricted** ソフトウェア

翻訳について

このドキュメントは、米国シスコ発行ドキュメントの参考和訳です。リンク情報につきましては 、日本語版掲載時点で、英語版にアップデートがあり、リンク先のページが移動/変更されている 場合がありますことをご了承ください。あくまでも参考和訳となりますので、正式な内容につい ては米国サイトのドキュメントを参照ください。